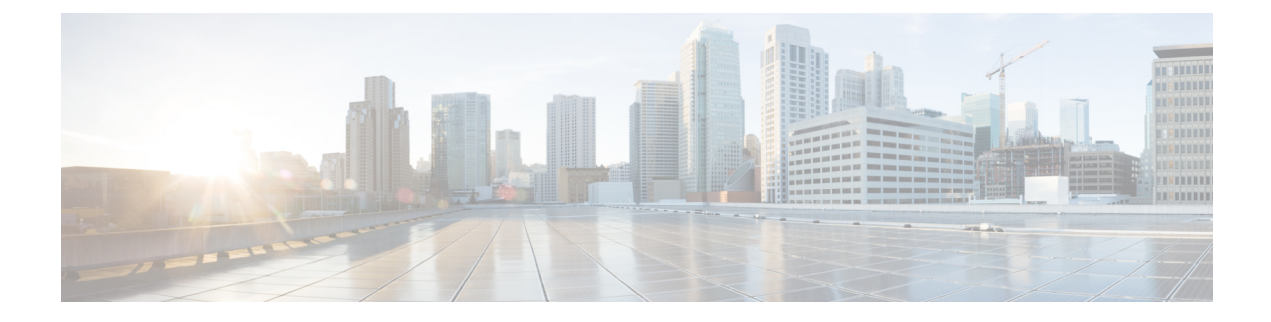

# **Configure Translation Patterns**

- [Translation](#page-0-0) Pattern Overview, on page 1
- Translation Pattern [Prerequisites,](#page-0-1) on page 1
- Translation Pattern [Configuration](#page-1-0) Task Flow, on page 2

### <span id="page-0-0"></span>**Translation Pattern Overview**

You can configure translation patterns to manipulate digits for any type of call. Translation patterns follow the same general rules and use the same wildcards as route patterns. As with route patterns, you assign a translation pattern to a partition. However, when the dialed digits match the translation pattern, Cisco Unified Communications Manager does not route the call to an outside entity such as a gateway; instead, it performs the translation first and then routes the call again, this time using the calling search space configured within the translation pattern.

## <span id="page-0-1"></span>**Translation Pattern Prerequisites**

Before you configure a translation pattern, you must complete the following tasks:

- Partition [Configuration](cucm_b_system-configuration-guide-1151su1_chapter18.pdf#nameddest=unique_160) Task Flow
- Call Routing [Configuration](cucm_b_system-configuration-guide-1151su1_chapter20.pdf#nameddest=unique_69) Task Flow

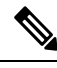

For each translation pattern that you create, ensure that the combination of partition, route filter, and numbering plan is unique. If you receive an error that indicates duplicate entries, check the route pattern or hunt pilot, translation pattern, directory number, call park number, call pickup number, or meet-me number configuration windows. **Note**

### <span id="page-1-0"></span>**Translation Pattern Configuration Task Flow**

#### **Procedure**

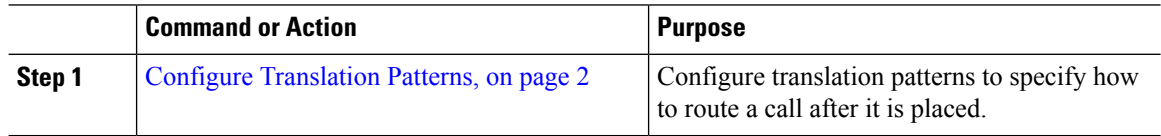

#### <span id="page-1-1"></span>**Configure Translation Patterns**

Configure translation patterns to apply digit manipulations to the calling and called numbers when the dial string matches the pattern. The system completes the digit translation and then reroutes the call.

#### **Procedure**

- **Step 1** From Cisco Unified CM Administration, choose **Call Routing** > **Translation Pattern**.
- **Step 2** Choose one of the following options:
	- Click **Add New** to add a new translation pattern.
	- Click **Find**, and select an exisiting translation pattern.
- **Step 3** In the **Translation Pattern** field, enter the pattern that you want the system to match to dial strings that use this pattern.
- **Step 4** From the **Partition** drop-down list, select the partition where you want to assign this pattern.
- **Step 5** Complete the remaining fields in the **Translation Pattern Configuration** window. For more information on the fields and their configuration options, see the system Online Help.
- **Step 6** Click **Save**.